# **Инструкция к расчету 98 (plug 98 версия 1.0)**

#### **1. Введение**

В данной инструкции описывается интерфейс приложения для ПО Хромос 4 «Газ нефтяной попутный. Физ-хим параметры газа.»

Приложение предназначено для анализа хроматограмм полученных при помощи ПО Хромос 4. При анализе хроматограмм происходит определение компонентного и фракционного состава методом газовой хроматографии и расчет физ-хим. Параметров согласно следующим нормативным документам: ГОСТ Р 57975.1-2017 и ГОСТ 31369-2008.

Для начала работы необходимо ознакомиться с ГОСТ Р 57975.1-2017 и ГОСТ 31369-2008.

#### **2. Установка**

После запуска установочного файла достаточно следовать инструкциям мастера установки. Вид установочного окна приведен на рисунке 2.1. По окончанию установки в ПО Хромос 4 во вкладке «Данные - Расчеты» появится новый плагин, рисунок 2.2.

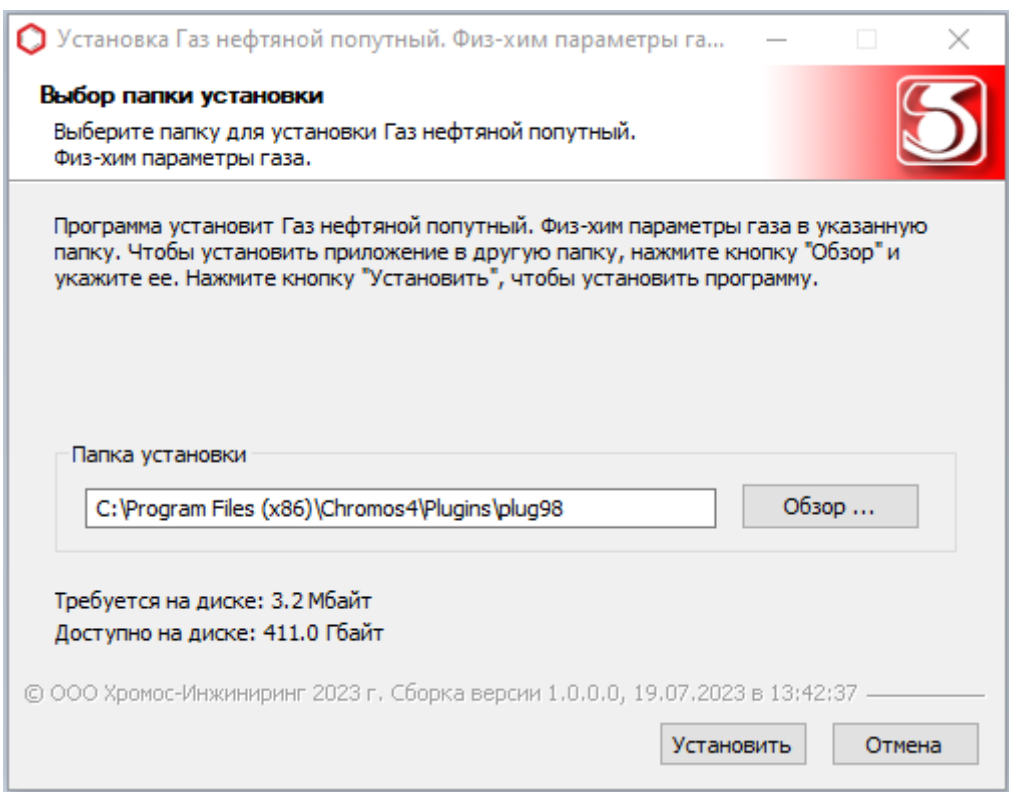

Рис 2.1

Установочный файл можно скачать по адресу указанному в конце инструкции.

| Приборы | Данные         | База данных Окно Справка   |  |                                               |
|---------|----------------|----------------------------|--|-----------------------------------------------|
|         |                | Объемные/массовые проценты |  |                                               |
|         |                | Управление расширениями    |  |                                               |
|         | Язык           |                            |  |                                               |
|         | Поверка        |                            |  |                                               |
|         | <b>Расчёты</b> |                            |  | Пластовый газ                                 |
|         |                |                            |  | Хромос: Серосодержащие в природном газе       |
|         |                |                            |  | Газ нефтяной попутный. Физ-хим параметры газа |
|         |                |                            |  | Контрольная карта Шухарта                     |
|         |                |                            |  | Статистика                                    |
|         |                |                            |  |                                               |

Рис 2.2

## **3. Интерфейс программы**

|                                                                                                   | Газ нефтяноі попутный, ГОСТ Р 57975. 1 - 2017. Физ-хим параметры газа, ГОСТ 31369 - 2008.                                                           |                |                      |                    |                    |                                     |               | $\Box$<br>$-$ |
|---------------------------------------------------------------------------------------------------|----------------------------------------------------------------------------------------------------|----------------|----------------------|--------------------|--------------------|-------------------------------------|---------------|---------------|
|                                                                                                   | Хроматограммы Смеси                                                                                                    |                |                      |                    | Настройки расчета  | Компоненты                          | Карты Шухарта | Отчет         |
|                                                                                                   | Добавить<br>Удалить                                                                                                    |                | Удалить все          | Окрыть в ПО Хромос |                    | Смесь для градуировки: Смесь Nº2258 |               |               |
| N <sup>o</sup>                                                                                    | <b>UUID</b>                                                                                                    |                | Проба                |                    | Время анализа      | Тип                                 | Смесь         |               |
|                                                                                                   | fca47832-1eeb-11ee-81b7-d8bbc1d66ec0                                                                                                    |                | баллон №2258         |                    | 03.09.21 09:18     | Анализ                              |               |               |
| 2                                                                                                 | 0851872c-1eec-11ee-81b7-d8bbc1d66ec0                                                                                                    |                | баллон №2258         |                    | 03.09.21 09:54     | Анализ                              |               |               |
| 3                                                                                                 | 5299c3ff-0c78-11ec-bfa4-e0d55e0bc91b                                                                                                    |                | <b>баллон N92258</b> |                    | 03.09.21 08:32     | Град.                               | Смесь N92258  |               |
| 4                                                                                                 | b07fd3ca-0c7e-11ec-bfa4-e0d55e0bc91b                                                                                                    |                | <b>баллон Nº2258</b> |                    | 03.09.21 09:18     | Град.                               | Смесь N92258  | 8             |
| 5                                                                                                 | d9a0208b-0c83-11ec-bfa4-e0d55e0bc91b                                                                                                    |                | <b>баллон Nº2258</b> |                    | 03.09.21 09:54     | Град.                               | Смесь N92258  |               |
| 6                                                                                                 | 0e392165-24a4-11ee-81bc-d8bbc1d66ec0                                                                                                    |                | баллон №2258         |                    | 03.09.21 09:54     | Стд. образец                        |               |               |
|                                                                                                   | Инфо. по хрм. Инфо. о смеси. Градуировка Компонентный состав Группы Cn+ Фракции по темп. Физ-хим показатели Стандартный образец Системные сообщения |                |                      |                    |                    |                                     |               |               |
|                                                                                                   | Компонент                                                                                                    | Канал          | Площадь пика         | Время выхода, мин  | Высота пика        |                                     |               |               |
|                                                                                                   | Гелий                                                                                                    | $\mathbf{1}$   | 4.079                | 1.710              | 38.750             |                                     |               |               |
|                                                                                                   | Водород                                                                                                    | $\mathbf{1}$   | 6.791                | 2,190              | 52,962             |                                     |               |               |
|                                                                                                   | ----------------------------------                                                                                                    |                |                      |                    |                    |                                     |               |               |
|                                                                                                   | Кислород                                                                                                    | $\overline{2}$ | 8.851                | 1.037              | 143.216            |                                     |               |               |
|                                                                                                   | Азот                                                                                                    | $\overline{2}$ | 68.650               | 1.730              | 530.058            |                                     |               |               |
|                                                                                                   |                                                                                                    |                |                      |                    |                    |                                     |               |               |
|                                                                                                   | Диоксид углерода                                                                                                    | з<br>3         | 59.747               | 1.572              | 517.798            |                                     |               |               |
|                                                                                                   | этан<br>Пропан                                                                                                    | 3              | 95.117<br>49.752     | 3.331<br>9.265     | 312.881<br>214.628 |                                     |               |               |
|                                                                                                   | и-Бутан                                                                                                    | 3              | 38.201               | 11.977             | 188.121            |                                     |               |               |
|                                                                                                   | н-Бутан                                                                                                    | 3              | 39,266               | 12.525             | 205.453            |                                     |               |               |
|                                                                                                   | Неопентан                                                                                                    | 3              | 0.552                | 14.035             | 3.038              |                                     |               |               |
|                                                                                                   | и-Пентан                                                                                                    | 3              | 21.904               | 14.751             | 106.923            |                                     |               |               |
|                                                                                                   | н-Пентан                                                                                                    | 3              | 22.844               | 15.175             | 100.947            |                                     |               |               |
| N <sub>o</sub><br>-1<br>$\overline{2}$<br>3<br>4<br>5<br>6<br>7<br>8<br>9<br>10<br>11<br>12<br>13 | н-Гексан                                                                                                    | 3              | 19,212               | 18.655             | 46,533             |                                     |               |               |

Рис 3.1

На рисунке 3.1 приведен вид основного окна, где:

- 1. набор кнопок управления списком хроматограмм;
- 2. вкладка с выбором хроматограмм или смесей;
- 3. кнопка просмотра хроматограмм;
- 4. набор кнопок настройки программы;
- 5. кнопка для работы с картами Шухарта;
- 6. кнопока для формирования отчета;
- 7. отображение смеси для расчета градуировки;
- 8. список открытых хроматограмм;
- 9. набор вкладок для просмотра различной информации о анализе;

Перечисленные элементы будут описаны в ниже идущих разделах.

Редактирование данных в таблицах производится путем совершения двойного клика по интересующей ячейке и дальнейшего изменения её содержимого. Но не все таблицы и ячейки доступны для редактирования. Если после двойного щелчка по ячейке не начинается редактирование значения - значит редактирование недоступно.

#### **4. Открытие и удаление хроматограмм**

Для добавления файлов хроматограмм для расчета используются кнопка «Добавить» (Рис 4.1) . При нажатии этой кнопки открывается диалог открытия хроматограмм (рис 4.2).

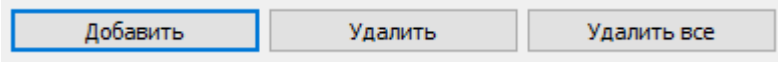

| Поиск                |              |                                      |                                |                           |                    |                 |           |              |
|----------------------|--------------|--------------------------------------|--------------------------------|---------------------------|--------------------|-----------------|-----------|--------------|
| Метод: NaturalGas    | $\checkmark$ | Дата: 30.03.2003 0:00:00             | ▦▾<br>$\overline{\phantom{a}}$ | 08.06.2023 23:59:59<br>▦▾ | <b>Тип:</b> -----  |                 |           | $\checkmark$ |
| Пункт отбора:  ----- |              | Точка отбора:  -----<br>$\checkmark$ |                                | $\checkmark$              | Лаборант:<br>----- |                 |           | $\checkmark$ |
| Проба:               |              |                                      |                                |                           |                    | Очистить        | Найти     |              |
|                      |              | $\overline{\phantom{a}}$             |                                |                           |                    |                 |           | ́            |
| Серия                | Кол-во       | Дата                                 | Тип                            | Проба                     |                    | Продолжительнос |           |              |
| Bce                  | 33           | 03.09.2021 8:32:27                   | Градуировка                    | баллон №2258              |                    |                 | 19.98     |              |
| <b>NaturalGas</b>    | 33           | 03.09.20218:32:27                    | Анализ                         | баллон №2258              |                    |                 | 19.98     |              |
|                      |              | 03.09.2021 9:18:01                   | Градуировка                    | баллон №2258              |                    |                 | 19.97     |              |
|                      |              | 03.09.2021 9:18:01                   | Анализ                         | баллон №2258              |                    |                 | 19.97     |              |
|                      |              | 03.09.2021 9:54:58                   | Градуировка                    | баллон №2258              |                    |                 | 19.98     |              |
|                      |              | 03.09.2021 9:54:58                   | Анализ                         | баллон Nº2258             |                    |                 | 19.98     |              |
|                      |              | 03.09.2021 9:54:58                   | Анализ                         | баллон №2258              |                    |                 | 19.98     |              |
|                      |              | 03.09.2021 12:20:51                  | Градуировка                    | баллон №22258             |                    |                 | 19.97     |              |
|                      |              | 03.09.2021 12:59:49                  | Градуировка                    | баллон Nº2258             |                    |                 | 19.98     |              |
|                      |              | 03.09.2021 12:59:49                  | Анализ                         | баллон Nº2258             |                    |                 | 19.98     | ы            |
| 300000               |              |                                      |                                |                           |                    | ۸               |           |              |
|                      |              | Проба                                |                                | <b>Баллон N92258</b>      |                    |                 |           |              |
| 200000               |              | Дата/Время отбора                    |                                | 03.09.2021 9:54:58        |                    |                 |           |              |
|                      |              | Пункт/точка отбора                   |                                |                           |                    |                 |           |              |
| 100000               |              | Анализ                               |                                |                           |                    |                 |           |              |
| -0                   |              | Лаборант                             |                                |                           |                    |                 | <b>OK</b> |              |

Рис 4.1

Используя кнопку клавиатуры «ctrl» или «shift» можно выбрать несколько файлов одновременно, после выбора нужных хроматограмм нажать кнопку открыть. Выбранные хроматограммы отобразятся в списке открытых хроматограмм основного окна (Рис 4.3).

|                | Добавить<br>Удалить                  | Удалить все | Окрыть в ПО Хромос   | Смесь для градуировки: | Смесь Nº2258 |              |
|----------------|--------------------------------------|-------------|----------------------|------------------------|--------------|--------------|
| N <sup>o</sup> | <b>UUID</b>                          | Проба       |                      | Время анализа          | Тип          | Смесь        |
|                | e70ee892-1eeb-11ee-81b7-d8bbc1d66ec0 |             | баллон Nº2258        | 03.09.21 08:32         | Анализ       |              |
|                | fca47832-1eeb-11ee-81b7-d8bbc1d66ec0 |             | баллон N92258        | 03.09.21 09:18         | Анализ       |              |
|                | 5299c3ff-0c78-11ec-bfa4-e0d55e0bc91b |             | <b>баллон N92258</b> | 03.09.21 08:32         | Град.        | Смесь N92258 |
|                | b07fd3ca-0c7e-11ec-bfa4-e0d55e0bc91b |             | <b>баллон N92258</b> | 03.09.21 09:18         | Град.        | Смесь N92258 |
|                | d9a0208b-0c83-11ec-bfa4-e0d55e0bc91b |             | баллон Nº2258        | 03.09.21 09:54         | Град.        | Смесь Nº2258 |
| ь              | 0e392165-24a4-11ee-81bc-d8bbc1d66ec0 |             | <b>баллон N92258</b> | 03.09.21 09:54         | Стд. образец |              |
|                |                                      |             |                      |                        |              |              |

Рис 4.3

Чтобы удалить хроматограммы из списка открытых файлов используются кнопки: «Удалить все» и «Удалить» (рис 4.1), а также кнопка клавиатуры «Delete». При нажатии кнопки «Удалить все» будет полностью очищен список файлов программы и очистятся все результаты расчетов. При нажатии кнопки «Удалить» или «Delete» будут удалены выбранные хроматограммы.

Для проведения анализа требуется несколько градуировочных хроматограмм и несколько хроматограмм анализов, так же дополнительно могут быть открыты хроматограммы для проверки градуировки (хроматограммы стандартного образца).

#### **4. Хроматограмма стандартного образца**

Для обозначения хроматограммы как «хроматограмма стандартного образца» необходимо в паспорте хроматограммы добавить новое поле, выбрав «другое» и ввести «Стандартный образец», установив любое значение, рисунок 4.4 и 4.5.

| ∭ Паспорт                |                                                         | × |
|--------------------------|---------------------------------------------------------|---|
| Свойства<br>Колонка      | Значения                                                |   |
| ⊟ Остальные              |                                                         |   |
| Детектор                 |                                                         |   |
| Элюент                   | 1.Аргон Q=10.000); 2.Аргон Q=10.000); 3.Гелий Q=20.000) |   |
| Реагент                  | Колонки=50.0(4.5)15.0); 180.0(7.0) Кран-1=120.0 ДТП-1   |   |
| Паборант                 |                                                         |   |
| Точка отбора             |                                                         |   |
| Номер в серии            | $-1$                                                    |   |
| Номер виалы              | 1                                                       |   |
| Объем пробы              | 1                                                       |   |
| Масса стандарта          | 1                                                       |   |
| Норма (100%)             | 100                                                     |   |
| Элюент. Поток            | 0                                                       |   |
| Элюент. Давлен           | 0                                                       |   |
| Реагент. Поток           | 0                                                       |   |
| Реагент. Давле           | 0                                                       |   |
| Пункт отбора             |                                                         |   |
| Дополнительны            |                                                         |   |
| Комментарий              |                                                         |   |
| Давление окру            | 0                                                       |   |
| Стандартный об           | 1                                                       |   |
|                          |                                                         |   |
|                          |                                                         |   |
|                          |                                                         |   |
|                          |                                                         |   |
|                          |                                                         |   |
|                          |                                                         |   |
| $\overline{\phantom{a}}$ |                                                         |   |
|                          | <b>OK</b><br>Отмена                                     |   |
|                          |                                                         |   |
|                          |                                                         |   |
|                          | Пункт отбора                                            |   |
|                          | Точка отбора                                            |   |
|                          | Объем пробы                                             |   |
|                          | Разведение                                              |   |
|                          | Норма (100%)                                            |   |
|                          | Масс пробы                                              |   |
|                          | Масса стандарта                                         |   |
|                          | Другое                                                  |   |
|                          |                                                         |   |

Рис 4.4

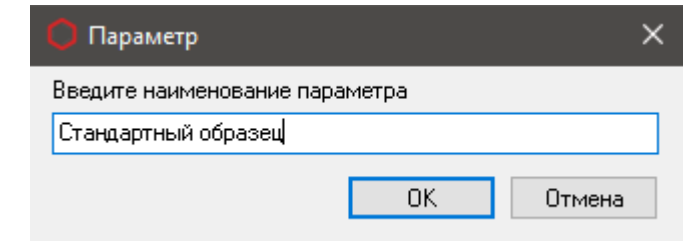

| <b>IF</b> Паспорт                      |                                    | × |
|----------------------------------------|------------------------------------|---|
| Свойства                               | Значения                           |   |
| Колонка                                |                                    |   |
| ⊟ Остальные                            |                                    |   |
| Детектор                               |                                    |   |
| Элюент                                 | 1.Аргон Q=10.000); 2.Аргон Q=10.00 |   |
| Реагент                                | Колонки=50.0(4.5)15.0); 180.0(7.0) |   |
| Паборант                               |                                    |   |
| Точка отбора                           |                                    |   |
| Номер в серии                          | $-1$                               |   |
| Номер виалы                            | 1                                  |   |
| Объем пробы                            | 1                                  |   |
| Масса стандарта                        | 1                                  |   |
| Норма (100%)                           | 100                                |   |
| Элюент Поток                           | 0                                  |   |
| Элюент. Давление                       | 0                                  |   |
| Реагент. Поток                         | 0                                  |   |
| Реагент. Давление                      | 0                                  |   |
| Пункт отбора                           |                                    |   |
| Дополнительные параметры               |                                    |   |
| Комментарий                            |                                    |   |
| <u>Лавление окружающей среды (кПа)</u> | 0                                  |   |
| Стандартный образец                    | 1                                  |   |
|                                        |                                    |   |
| Стандартный образец                    |                                    |   |
|                                        | ОΚ<br>Отмена                       |   |

Рис 4.5

О нехватке каких-либо хроматограмм можно узнать во вкладке «Системные сообщения».

Просмотреть открытые хроматограммы можно в ПО Хромос 4 выбрав нужные хроматограммы в списке открытых файлов и нажать кнопку «Открыть в ПО Хромос» либо совершив двойной щелчок мышью по нужной хроматограмме.

### **5. Настройка программы**

Для задания настроек влияющих на расчеты существует 2 диалоговых окна («Компоненты» и «Настройка расчета» рис 5.1, рис 5.2 и рис 5.3), которые открываются при нажатии кнопок «Компоненты» и «Настройка расчета». Все изменения вносимые в эти диалоги сохраняются после нажатия кнопки «Ок» и отменяются по нажатию кнопки «Отмена».

#### **5.1 Окно «Компоненты»**

В данном окне можно редактировать имена компонентов для сопоставления имен используемых программой и имен используемых в лаборатории.

После установки в списке будет 50 компонентов с С1 по С44. Данные компоненты удалять или редактировать поле «Имя» нельзя так как внутри программы существует привязка к этим компонентам и их числу. Удалять можно компоненты, которые были созданы в процессе работы.

Для редактирования компонента необходимо 2 раза кликнуть мышкой по нужному полю, после чего ввести необходимое значение.

После завершения работы с данным окном при нажатии «ОК» все совершенные действия будут сохранены. При нажатии «Отмена» все действия совершенные после открытия окна «Компоненты» будут отменены.

**Задаваемые или редактируемые имена не должны дублироваться!**

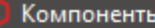

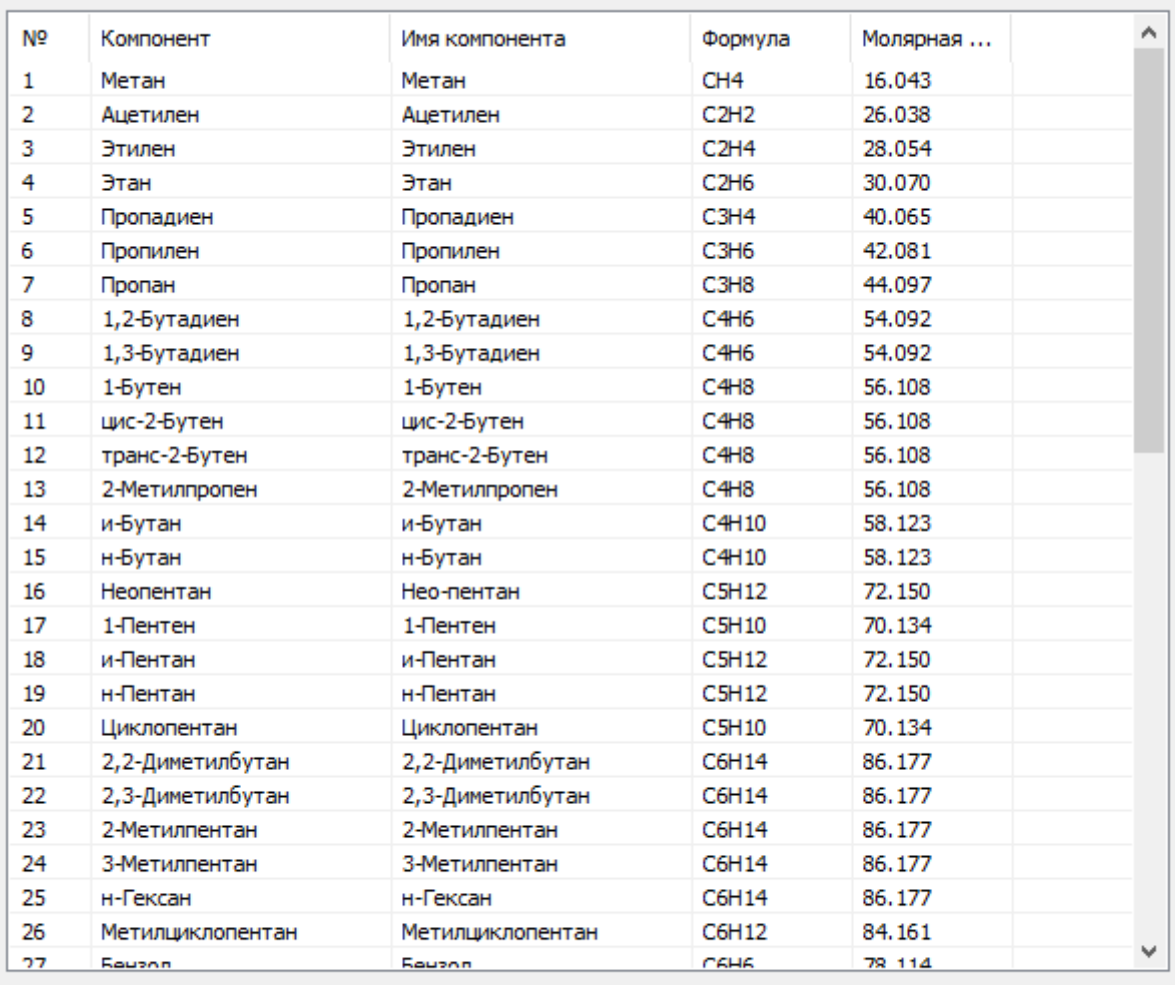

 $\overline{OK}$ Cancel

Рис 5.1

## **5.2 Окно/вкладка «Настройка расчета»**

В данном окне задаются основные настройки, влияющие на расчеты: 1. Поле ввода «Номер прибора»

 $\times$ 

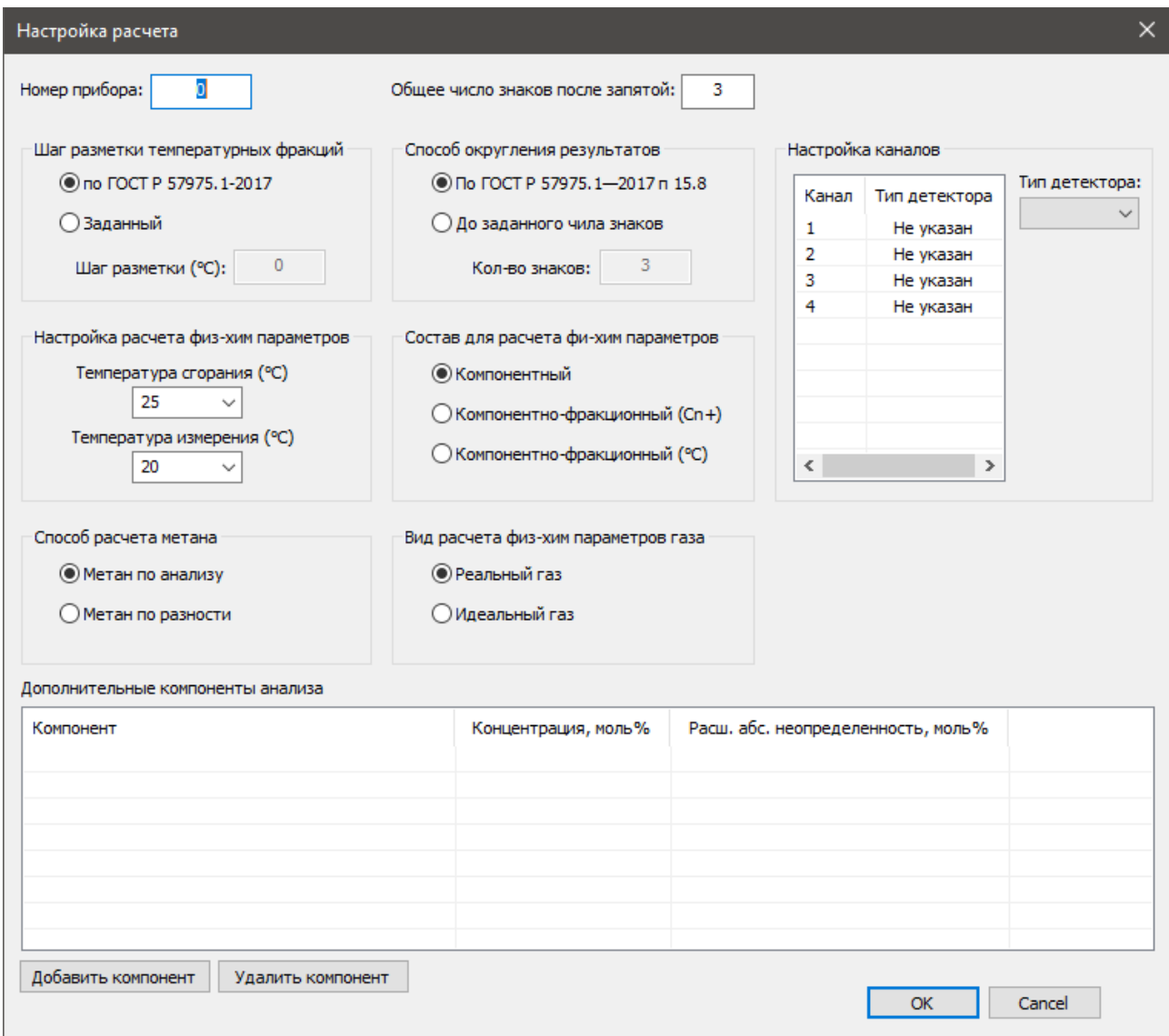

Рис 5.2

Введенное значение будет выводится в отчете в соответствующем поле.

2. Поле ввода «Общее число знаков после запятой»

Задает кол-во знаков которое будет отображаться после запятой числовых значений. Влияет на все значения в программе кроме результатов расчета концентраций и физ-хим показателей.

3. Группа элементов «Шаг разметки температурных фракций»

Задает шаг в градусах Цельсия для разметки хроматограммы начиная с циклопентана (или пентана если не найден циклопентан).

4. Группа элементов «Способ округления результатов» Задает кол-во знаков которое будет отображаться после запятой числовых значений. Влияет на результаты расчета концентраций и физ-хим показателей.

5. Группа элементов «Способ расчета метана»

Задает способ которым будет рассчитываться метан. В случаи если указан метана по разности, а в пробе есть метан то расчет будет производится по разности. Если выбран расчет по анализу, а в пробе нет метана то расчет не

будет произведен или будет произведен с ошибками.

6. Группа элементов «Настройка расчета физ-хим параметров» Задает температуру измерения и сгорания для расчетов параметров по ГОСТ 31369-2008.

7. Группа элементов «Состав для расчета физ-хим параметров»

Позволяет выбрать какой из результатов расчета по разным способам разметки будет применен для расчета физ-хим параметров. Это необходимо так как в результате разметки разными способами могут незначительно отличаться результаты в зависимости от того как была размечена хроматограмма.

8. Группа элементов «Вид расчета физ-хим параметров газа» Позволяет выбрать производить расчет физ-хим параметров для идеального газа или реального (см. ГОСТ 31369-2008).

9. Группа элементов «Дополнительные компоненты анализа»

Позволяет добавить дополнительные компоненты в расчет анализа. В случае если добавляемый компонент дублирует уже присутствующий в пробе, то в расчете будет использован добавленный компонент, а компонент из пробы будет проигнорирован.

10. Группа элементов «Настройка каналов»

Согласно ГОСТ Р 57975.1—2017 пункт 15.1 (примечание 2) для корректного проведения расчета, необходимо указать данные о типе детектора, на котором получен пик.

После добавления в приложение всех необходимых хроматограмм для расчета (минимум 3 градуировочные и 2 анализируемые), необходимо перейти в настройки и присвоить каждому каналу тип детектора (рис 5.3) Это требуется для дальнейшей работы приложения и корректного расчета по ГОСТ. По умолчанию тип детектора для добавленных хроматограмм не указан и в системных сообщениях будет ошибка: «Не задан тип детектора каналов в настройках расчета. Корректный расчет невозможен.»

Для углеводородов **обязательно** должны быть получены данные с двух типов детекторов.

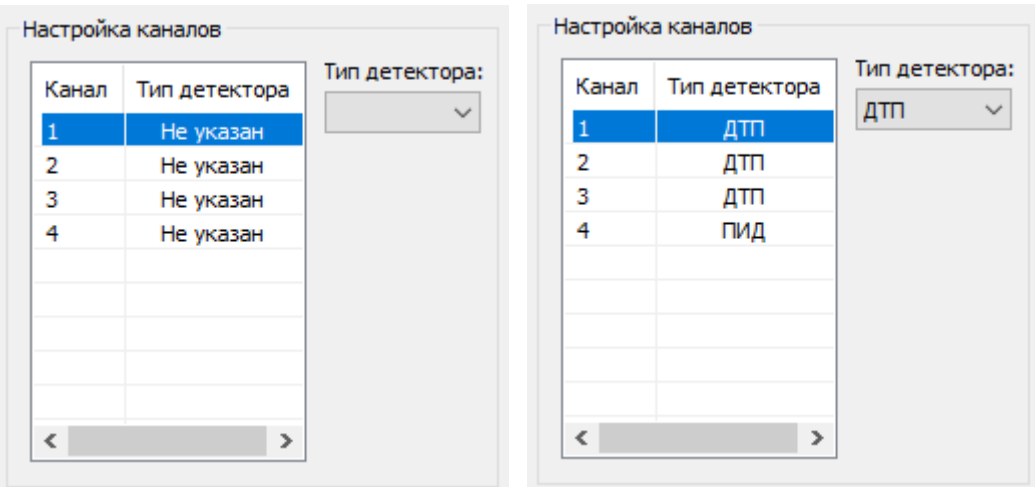

Рис 5.3

#### **6. Окно «Карты Шухарта»**

Окно «Карты Шухарта» (рис 6.1) можно открыть путем нажатия одноименной кнопки в главном окне (рис 3.1).

Точки для графиков добавляются по дате анализа градуировочных хроматограмм (самой ранней из набора текущей градуировки). Если кнопка «Добавить в карты» не активна — это означает, что градуировка с такой датой уже есть в базе и добавить ее не выйдет.

Для просмотра набора точек необходимо задать временной интервал необходимый для просмотра и выбрать компонент по данным которого будет построен график.

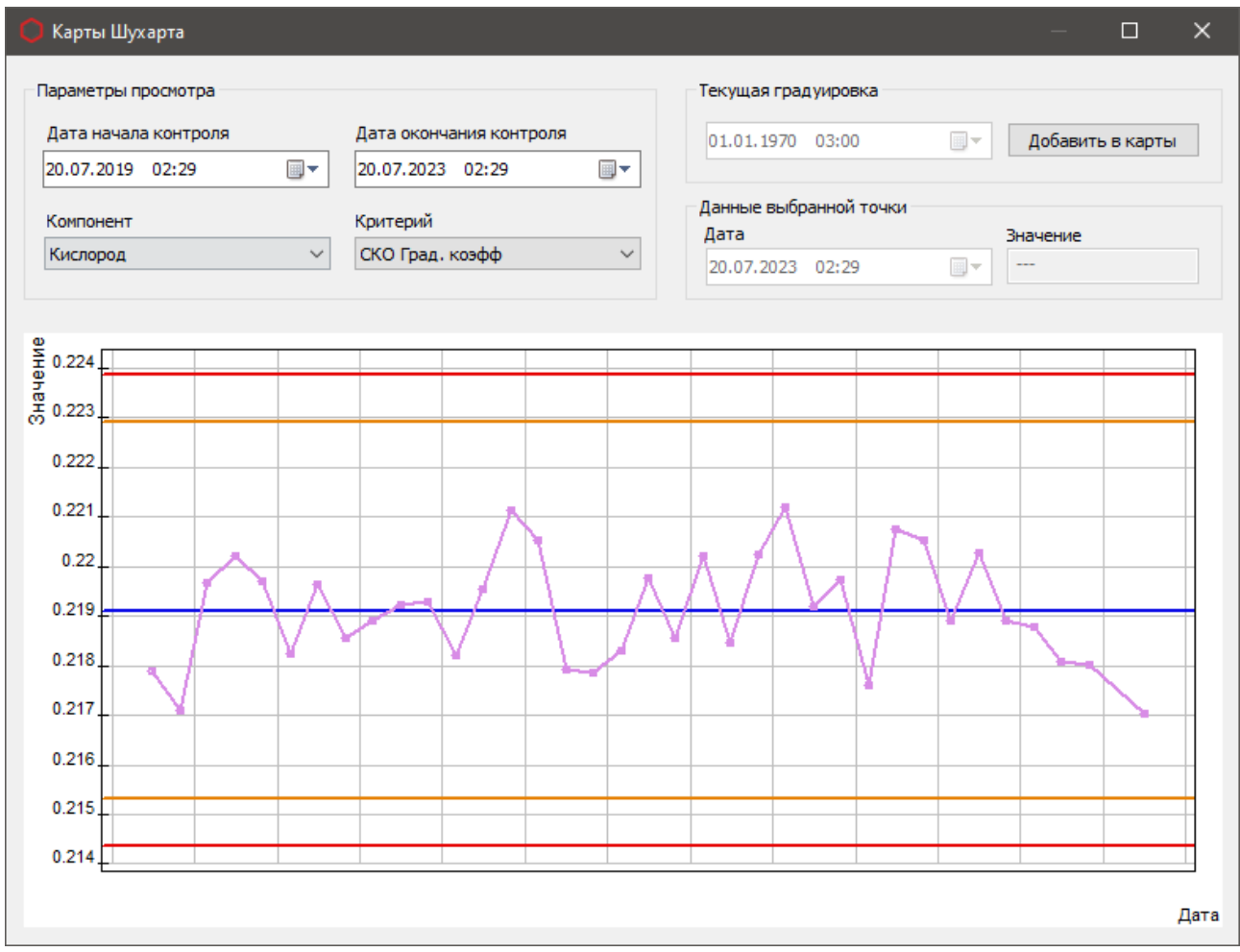

Рис 6.1

#### **7. Окно «Отчет»**

Окно «Отчет» (рис 7.1) можно открыть путем нажатия одноименной кнопки в главном окне (рис 3.1). Данное окно служит для настройки и вывода отчета о результатах работы программы.

При нажатии кнопки «Сохранить» формируется отчет и открывается окно для сохранения файла. Файл сохраняется в формате **.ODT**.

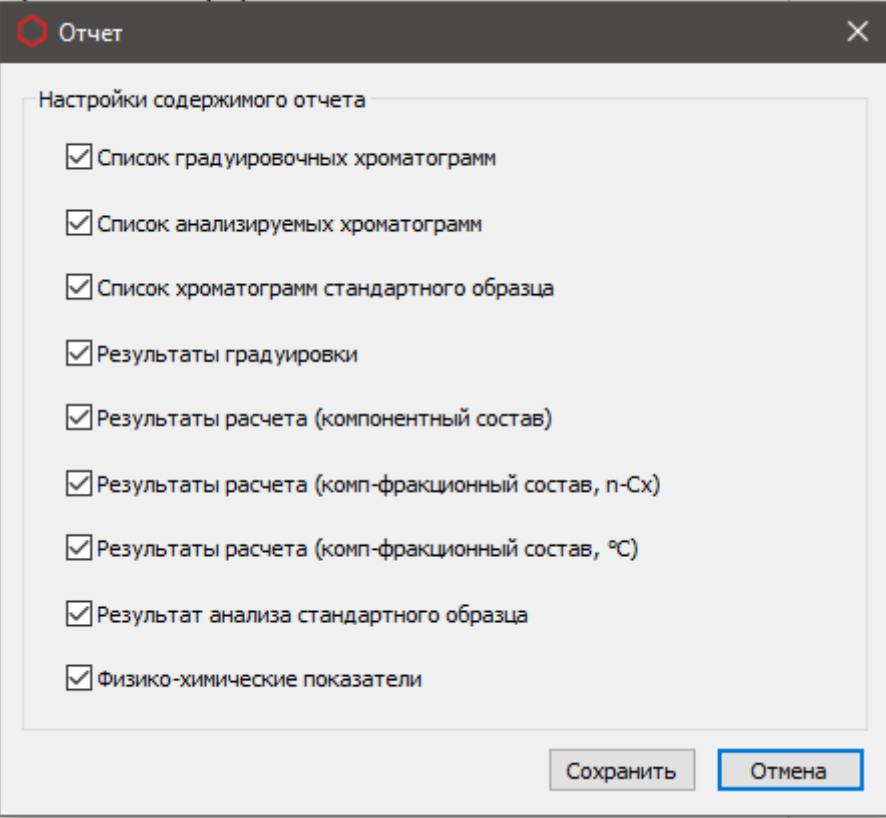

Рис 7.1

Установочный файл плагина можно скачать по адресу: http://kb.has.ru/soft:dop\_raschjot\_98